**Preparing the Budget with Carryover ESSER: Afterschool and Summer Learning and Enrichment Initiative** September 6, 2022

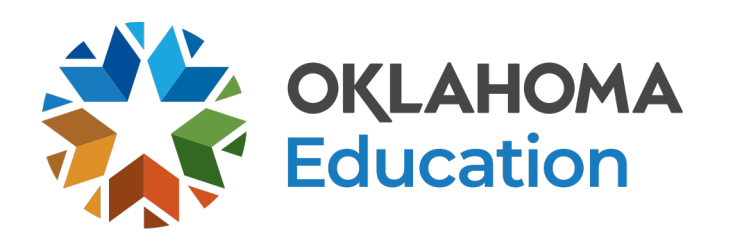

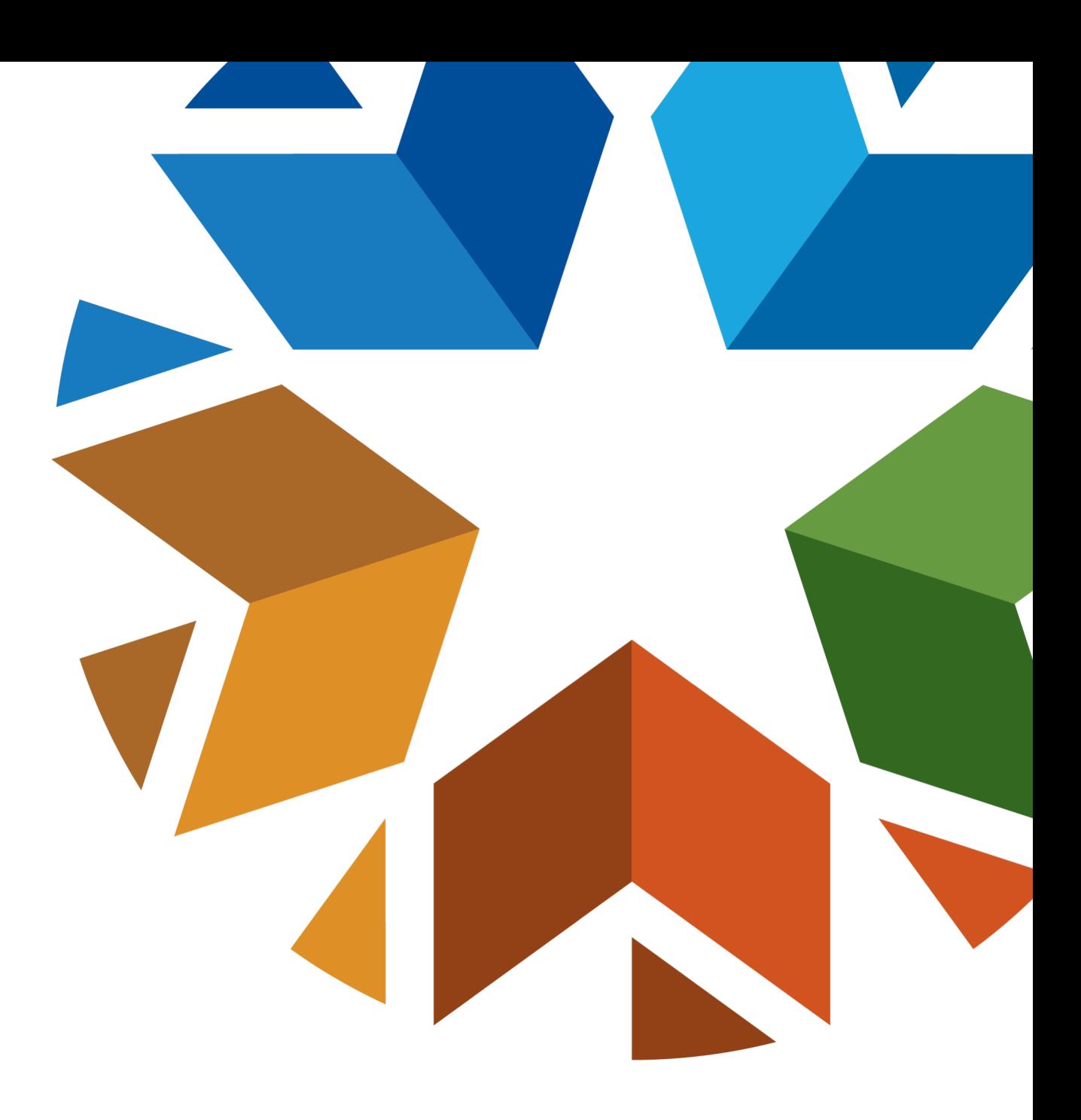

# **Overview**

- Logistics for Non-District Grantees
	- Single Sign-On
	- UEI
	- Oklahoma Cost Accounting System (OCAS)
- Planning the Budget with Carryover
- Creating a Budget in the Grants Management System (GMS)
- GMS Tips and Next Steps

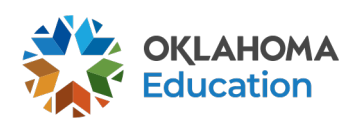

## **Logistics** Oklahoma Cost Accounting System Codes

- **Function Codes**  describe the activity performed
	- 1000 Instruction
	- 2000 Support Services
	- 5000 Other Uses
- **Object Codes**  describe the services or goods obtained
	- 100 Personnel
	- 200 Benefits
	- 300 Contracts
	- 500 Other Purchased Services
	- 600 Supplies
	- 700 Property
	- 800 Other Objects
	- 900 Other Uses of Funds

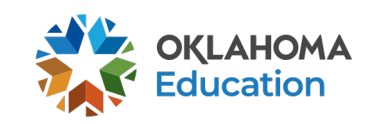

# **Planning the Budget**

**Step 1** – Review the original competitive grant application.

**Step 2** – Meet with your team to plan programming, identify staffing needs, and outline budget priorities for the fiscal year.

**Step 3** – Review the Oklahoma Cost Accounting System (OCAS) Manual, Quick Coding Reference sheet, and grant guidance related to allowable and nonallowable expenditures.

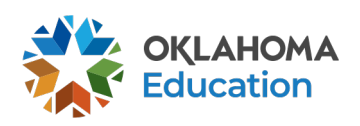

## **Planning the Budget** GMS, Access, and Authorized Official

- All budgets, claims, and supporting documentation will only be accepted through the Grants Management System (GMS).
- Grant Lead/Program Director will, at minimum, require view only access within the GMS to view budgets, claims, and the original competitive grant application.
- All budgets, budget amendments, and claims must be submitted by the **authorized official** (usually the superintendent or authorized official of a community-based organization).

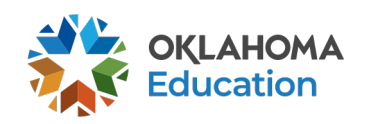

## **Planning the Budget Expenditures**

- Must be reasonable, necessary, allocable, and properly documented. Costs must be directly linked to the size and scope of the program.
- Must be afterschool and summer learning specific.
- Pre-approval from the OSDE prior to purchasing any single item exceeding \$1,000 or any total exceeding \$2,500 is required.
	- Items contained within the approved budget application do not need further approval.

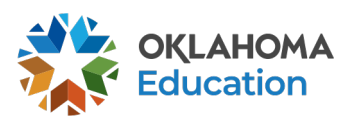

## **Planning the Budget** Staff Salaries and Benefits (Codes 100 and 200)

- Student attendance should drive program staffing levels.
- Show details in the description by indicating:
	- # of staff x hours per day x rate of pay x number of program days;
	- Include staff names for all lead and permanent program staff positions.

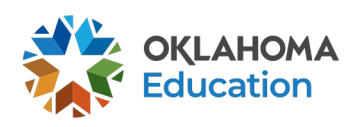

## **Planning the Budget** Staff Salaries and Benefits (Codes 100 and 200)

- Function and Object Codes
	- Instructional Staff are coded to 1000-100s
	- Parent/Family Engagement staff are coded to 2194-100s
	- Program Lead/Director/Coordinator(s) are coded to 2212-100s
	- State and Federal Relations personnel are coded to 2330-100s
	- Bus Drivers are coded to 2720-100s
- All 100s must have 200s

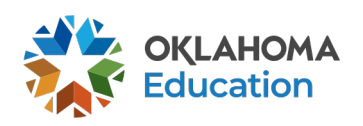

## **Planning the Budget** Contracted Services (Code 300)

- For services provided by personnel not on payroll, including outside instructors, presenters, and staffing/transportation contractors.
- Contracts provide adequate details to determine reasonable and necessary.
- Contracts must be uploaded into the GMS.

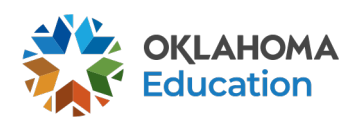

## **Planning the Budget** Out-of-State/Overnight Travel (Codes 500 and 800)

- Program leaders may consider attending a national afterschool-specific professional learning opportunity
	- Instructional staff (1000 & 2212) will be coded to 2213
	- Non-instructional staff (2330 & 2194) will be coded to 2573
- Staff Travel expenses (500): Airline, hotel, transportation, meals/per diem
- Staff registration fees (800)
- All school district/organization travel policies and IRS statutes for travel apply

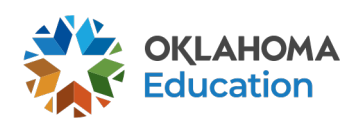

## **Planning the Budget** In-State Travel (Codes 500 and 800)

- Local mileage for program director (2330) and site coordinator (2212) related to development and preparation of program activities may be reimbursable under the associated code 2330 or 2212-580.
- Meal reimbursement during in-state day-only travel (non-overnight status) must be coded as income

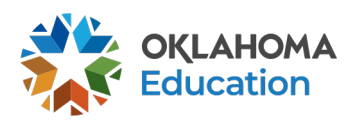

## **Planning the Budget** Program Supplies and Equipment (Code 600)

- Object Code 600 is for a single item under \$5,000 regardless of the total invoice amount.
- Be as descriptive as possible.
- Bus fuel for student transportation is coded 2740-623/625.
- Fuel expenditures should be calculated based on the formula below:
	- Total route miles miles to the gallon x average price per gallon =

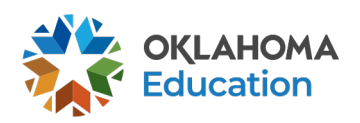

# **Planning the Budget** Program Supplies and Equipment (Code 700)

- Object Code 700 is for a single item \$5,000 or more and a life span greater than one year.
- Be as descriptive as possible.

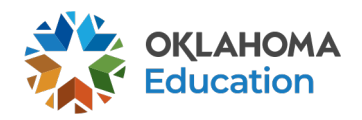

# **Planning the Budget** Other Object Codes (Code 800)

- Student entrance fees for educational field trips are coded to 1000-800.
- Student registrations for educational competitions are coded to 1000-800.
- Other Common Codes:
	- Advertisement for employment is coded 2571-800.
	- Background checks for employees are coded 2571-800.

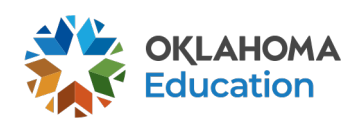

## **Planning the Budget** Indirect Costs (Code 900)

• Allowance to offset district/organization overhead cost is coded 5400-970.

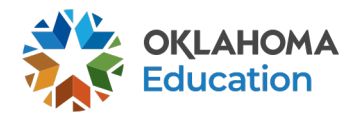

# **Creating a New Budget**

- All budgets, claims, and supporting documentation will be accepted only through the Grants Management System (GMS)
	- Log into Single Sign-On
	- Select Grants Management and Expenditure Reporting
	- Select GMS Access / Select

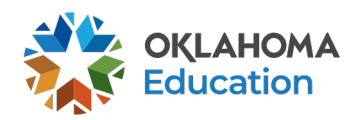

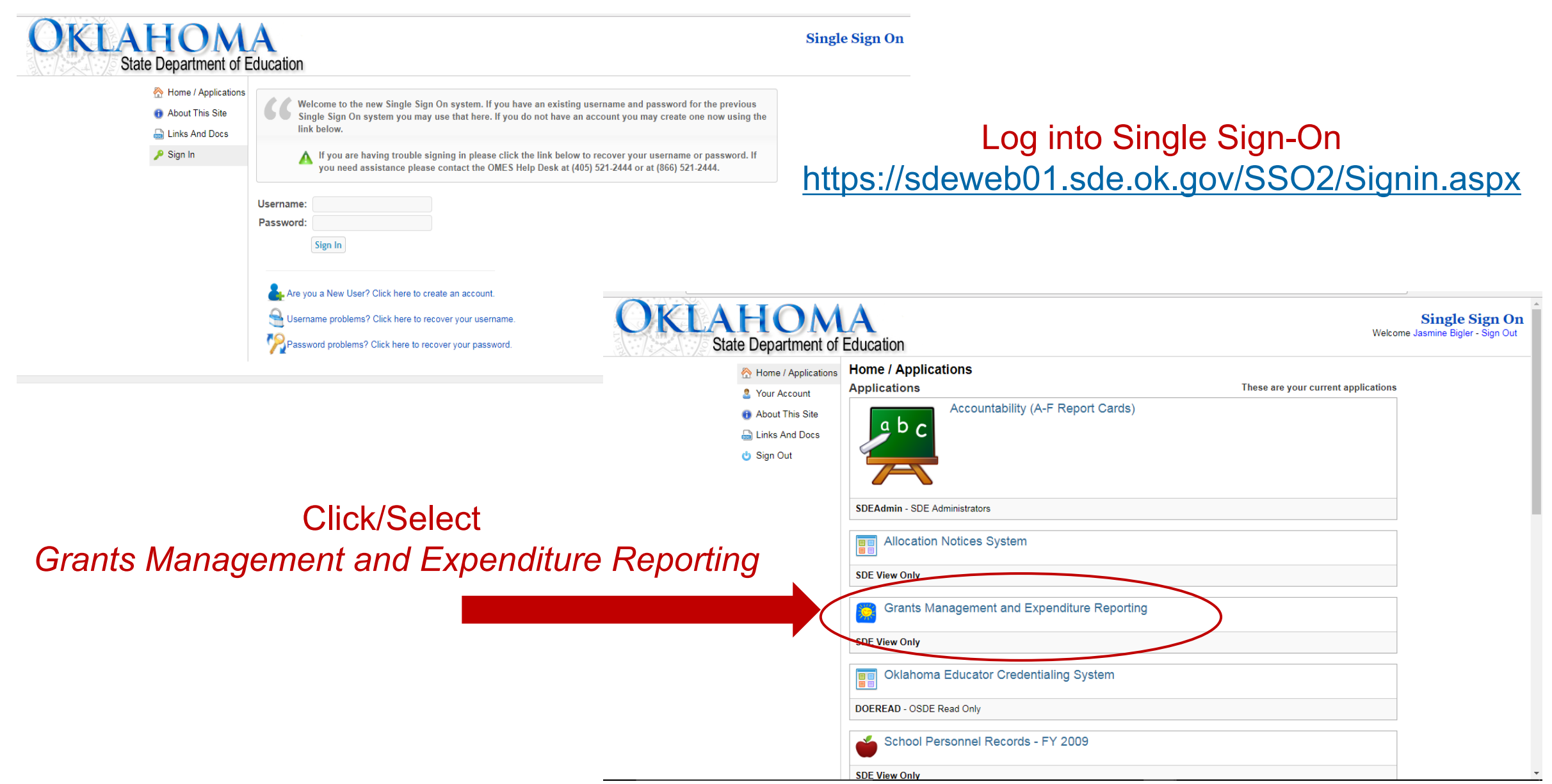

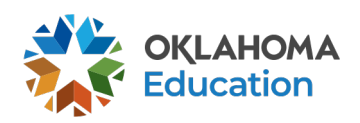

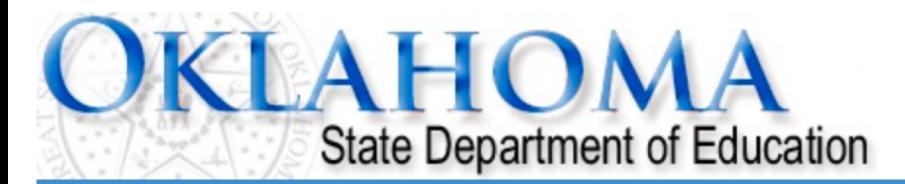

#### **Menu List**

#### **Select GMS Access/Select for Grant Applications**

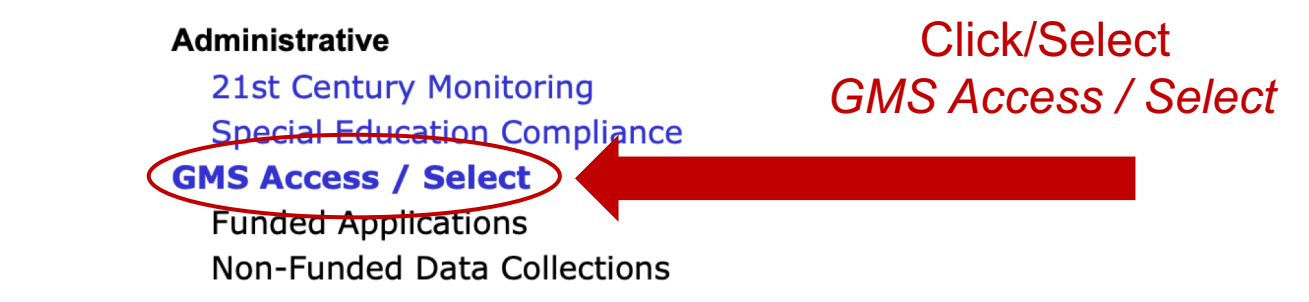

To report an error or for technical assistance with GMS, contact: Federal Programs - Email: Nancy.Hughes@sde.ok.gov Special Education - Email: Karen.Howard@sde.ok.gov School Support - Email: Zada.Sery@sde.ok.gov 21st Century - Email: Sonia.Johnson@sde.ok.gov Competitive - Email: Shelly.Perkins@sde.ok.gov

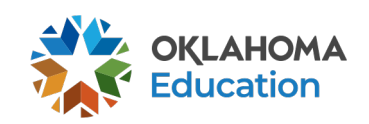

Sign Out

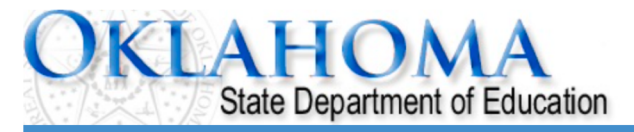

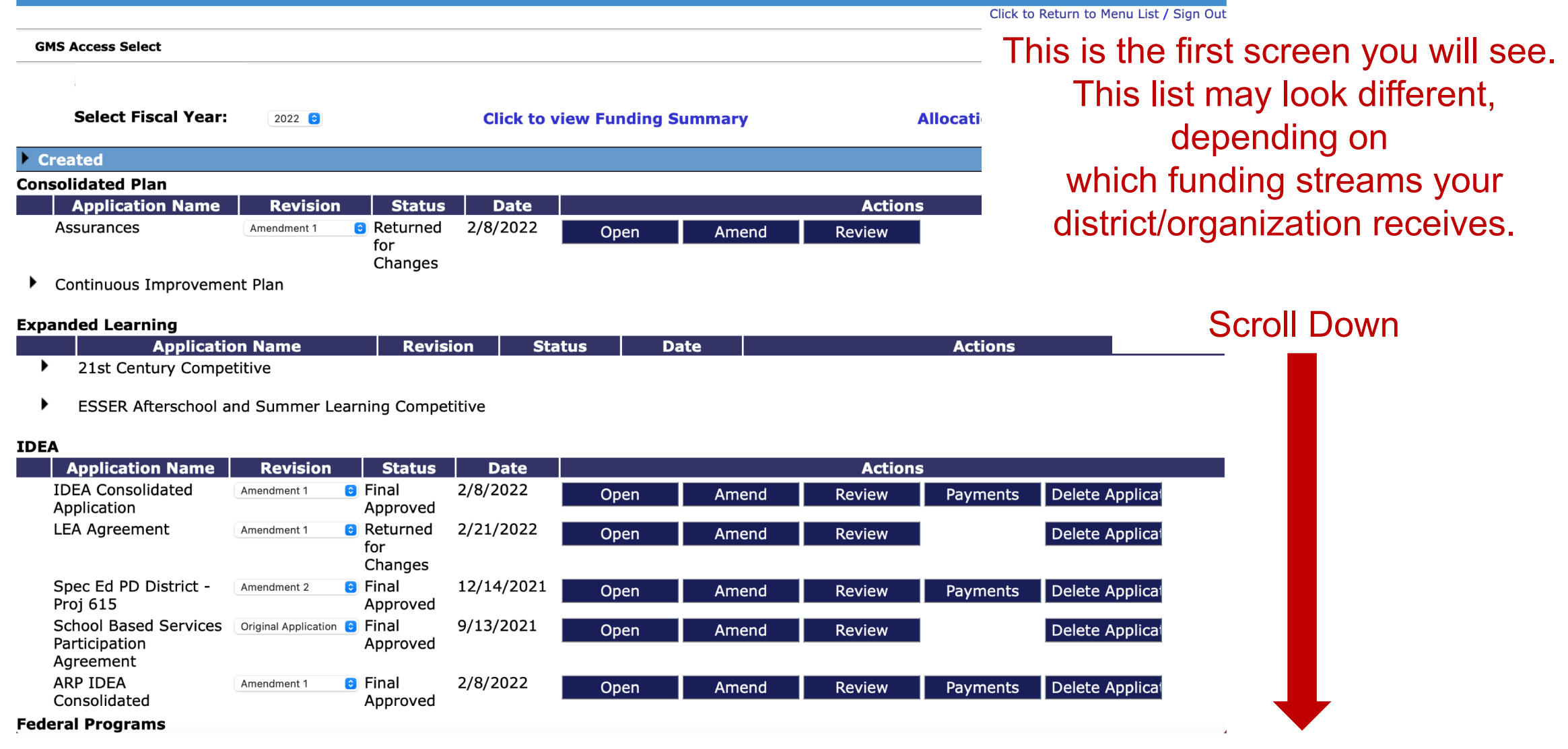

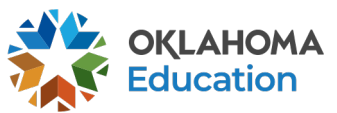

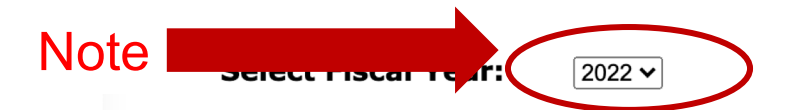

**Allocation Notices** 

Click/Select

*Create*

#### **Created**  $\blacktriangleright$

#### **Consolidated Plan**

There currently aren't any Consolidated Plan applications created.

#### **21st Century**

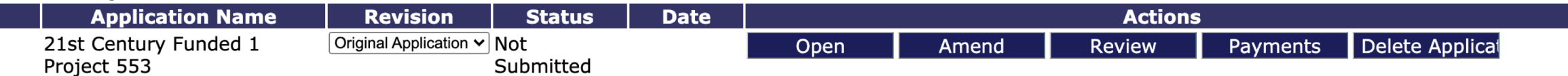

#### **IDEA**

There currently aren't any IDEA applications created.

#### **Federal Programs**

There currently aren't any Federal Programs applications created.

#### **School Support**

There currently aren't any School Support applications created.

#### **Student Support**

There currently aren't any Student Support applications created.

#### **Available**

#### **Consolidated Plan**

Assurances

Continuous Improvement Plan

#### **Expanded Learning**

21st Century

### Submissions due by 9/30/2021

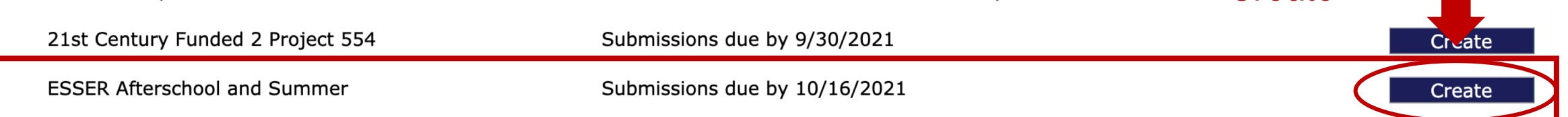

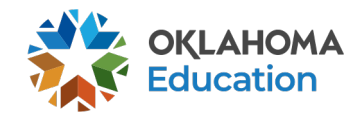

Create

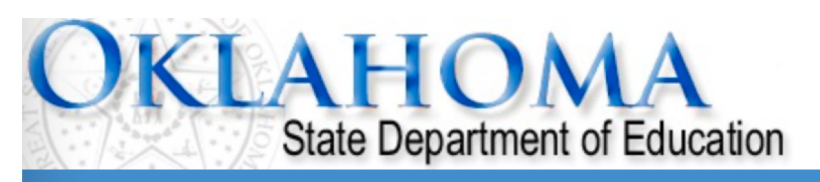

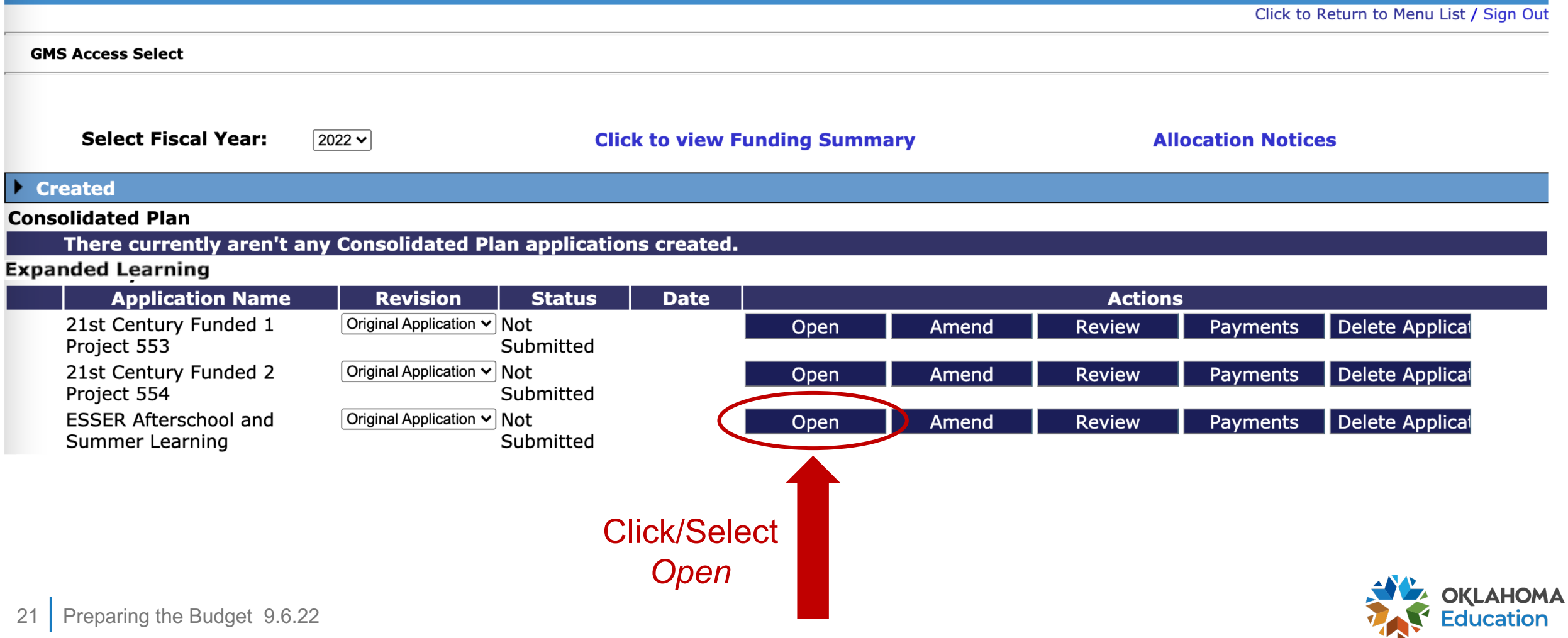

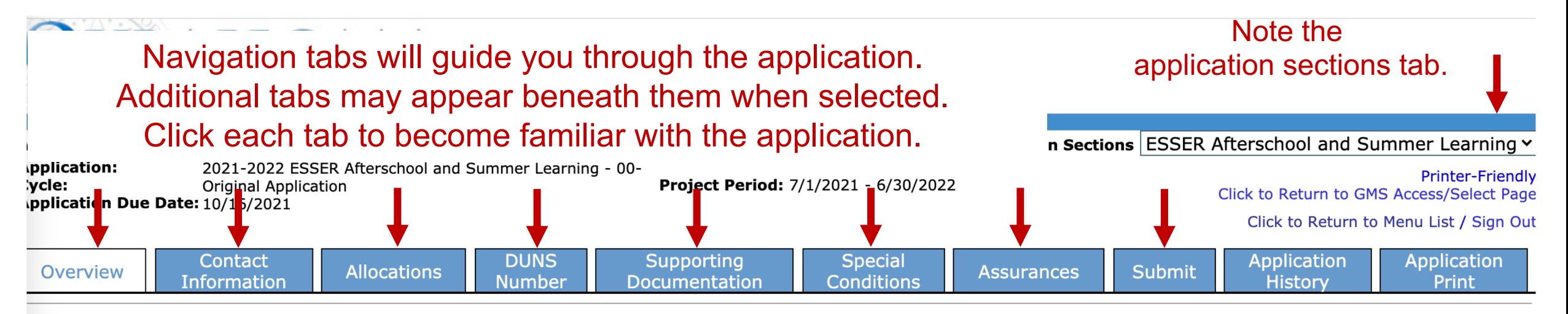

#### **ESSER Afterschool and Summer Learning**

#### **Program Codes:** 558 Afterschool and 559 Summer Learning

**Purpose:** Signed into law March 11, 2021, the ARP Act appropriates coronavirus relief funding for individuals, business, corporations, public health and education. Funds are to provide federal support in preventing, preparing for, and responding to COVID-19. The Act appropriates funds for the Elementary and Secondary School Emergency Relief Fund (ESSER). OSDE will refer to ESSER funds provided and received under ARP as "ESSER III."

> Of the funds not otherwise allocated to LEAs under ESSER III, the SEA may reserve remaining funds to address the following, within the percentages required including not less than 1% to address, directly or through grants or contracts, evidence-based summer enrichment programs and 1% to address, directly or through grants and contracts, evidence based comprehensive afterschool programs. These programs must at a minimum, respond to the students' academic, social and emotional needs. Further, this investment of funds is specifically designed to provide evidence-based programming for students who have been disproportionately impacted by the pandemic; these students experienced greater disruptions to learning during the pandemic and did not engage consistently in school.

This grant opportunity is intended to provide awards to partnerships between LEAs and community-based organizations to provide comprehensive afterschool and summer learning opportunities. Based on an annual performance review, awards will be granted annually for a 3-year period through September 2024.

**Funding Period:** July 1, 2021 through June 20, 2022.

**OSDE Contact:** Office of Family and Community Engagement (405) 522-6225

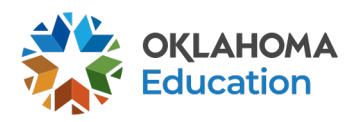

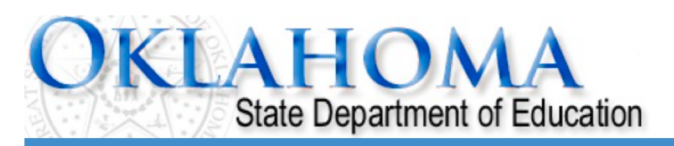

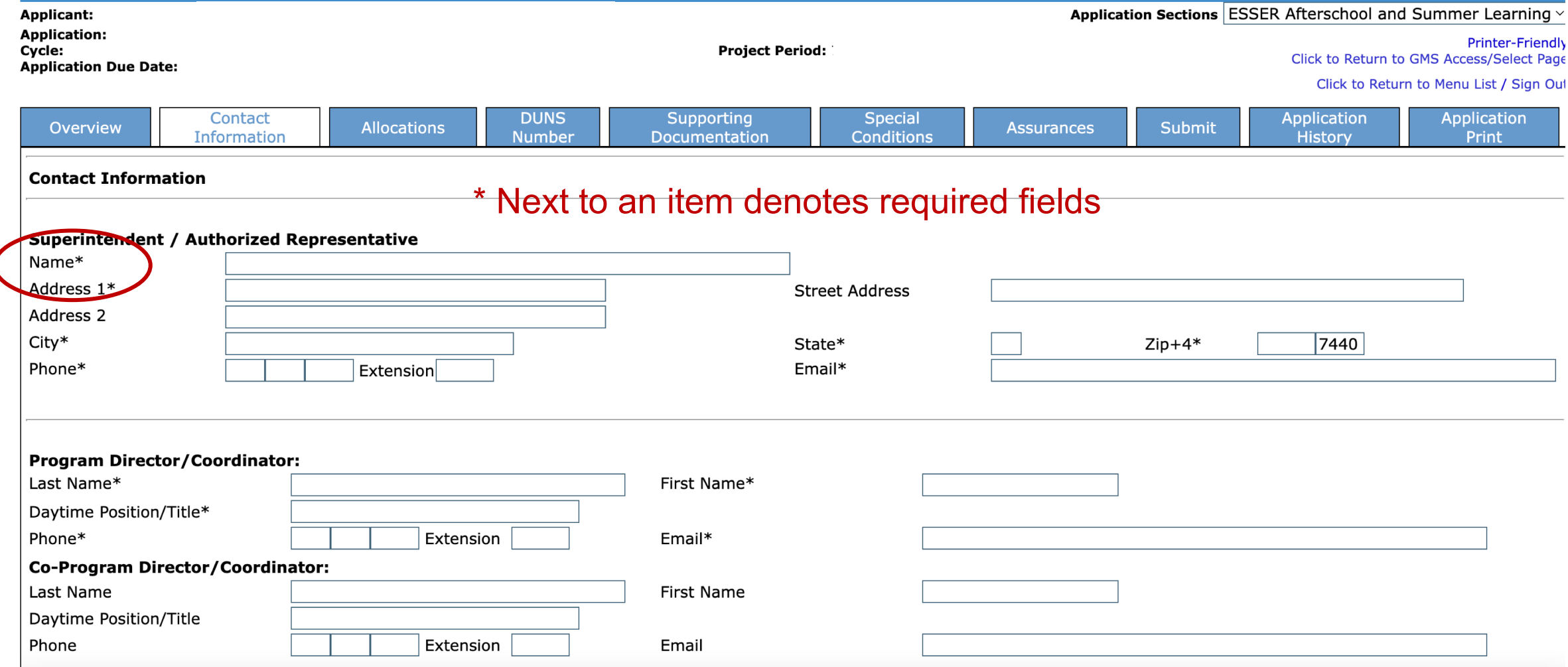

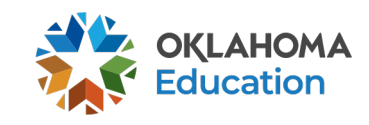

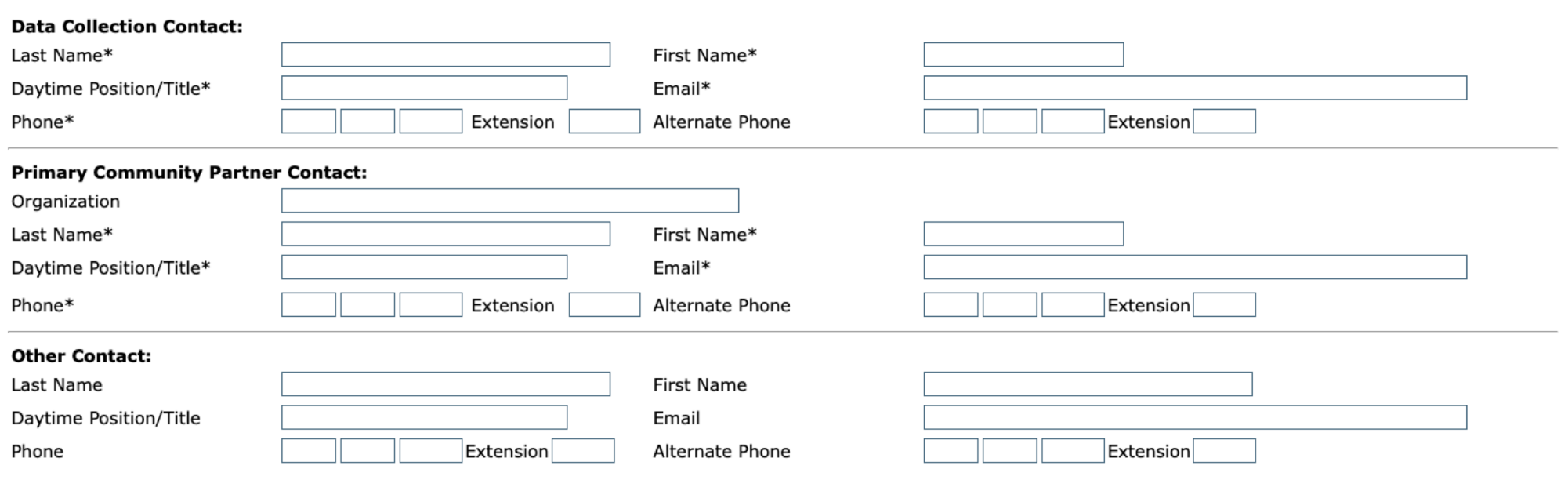

#### \* Denotes required field

#### Application Approval / Disapproval Copy Email Addresses

Check to add up to five (5) email addresses to receive copies of automated approval/disapproval notices. Only the Superintendent or Authorized Representative 0 will receive an email notification and does not need to be included in this list. Any other users who should receive notification should be listed.

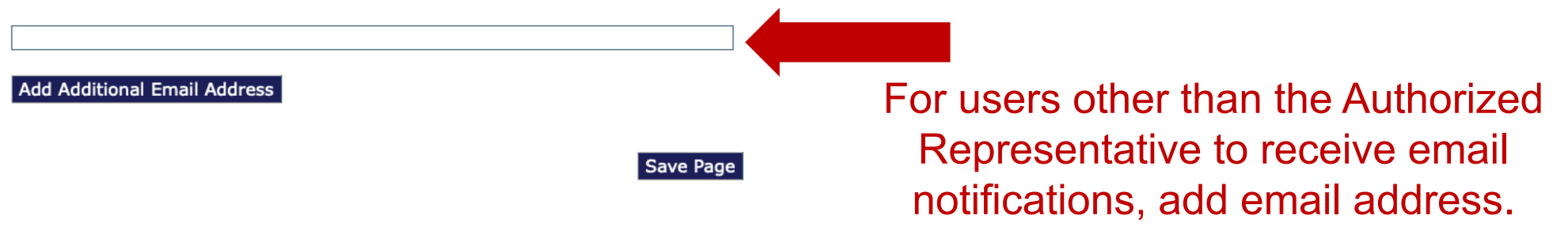

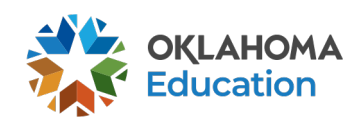

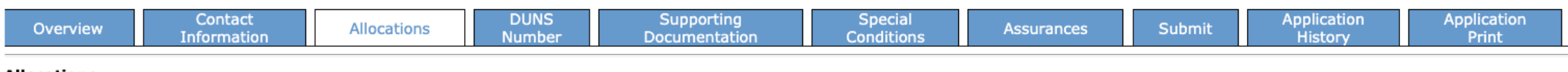

#### **Allocations**

### Project Codes: Afterschool = 559 and Summer = 558

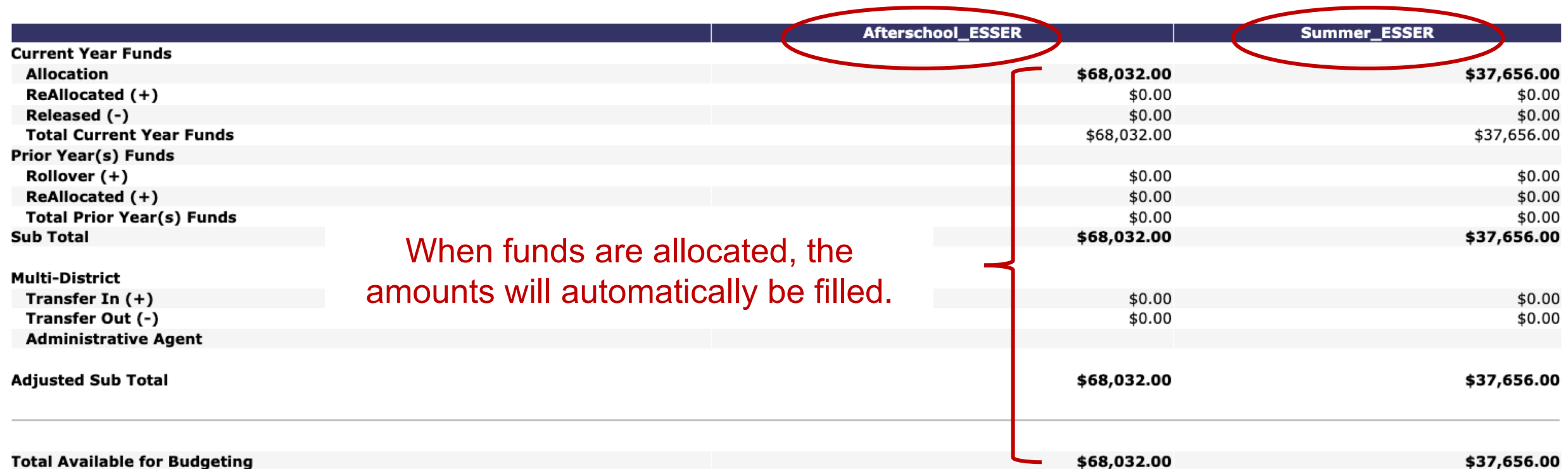

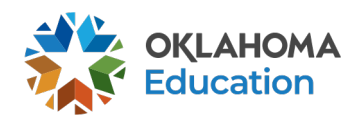

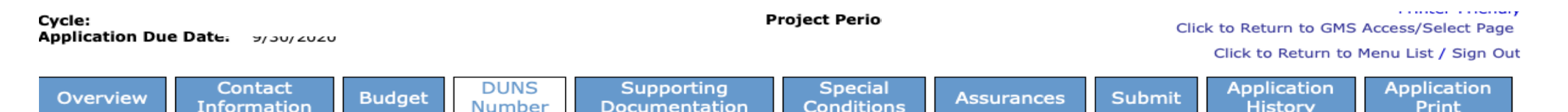

#### **DUNS Number**

#### Dun and Bradstreet Data Universal Numbering System (DUNS) & System for Award Management (SAM)

LEAs are required, as per OMB Section 200.32 to register the DUNS number with the System for Award Management (SAM).

\*A New, non-proprietary 12 character identifier number will replace the current DUNS number. Users will automatically be assigned the new UEI (Unique Entity Identifier) at the time of registration renewal. The transition from DUNS to UEI must be completed by December 31, 2020.

Follow these steps to access your Entity Overview Record.

- 1. Go to SAM.GOV.
- 2. Type in your User Name and Password.
- 3. Click on SEARCH RECORDS.
- 4. Enter your DUNS# or UEI# and click SEARCH.
- 5. Click on ENTITY DASHBOARD.

6. Click on ENTITY RECORD. This is the page that should show you your DISTRICT'S NAME, your DUNS# or UEI#, and your REGISTRATION EXPIRATION DATE.

7. Upload into the space provided.

\*a screenshot from SAM.GOV or the confirmation e-mail from SAM.GOV can be uploaded in place of the Entity Overview Record as long as the document is clearly from SAM.GOV and includes the LEA name, DUNS# or UEI# and expiration date.

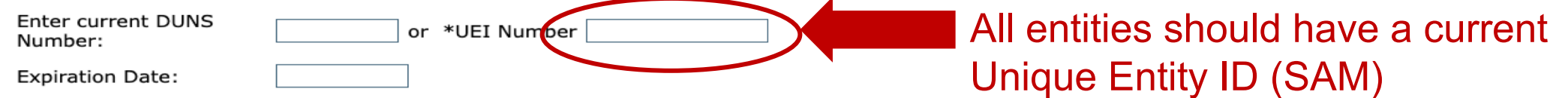

A copy of the Entity Overview Record must be uploaded.

Choose File | no file selected

Upload

No files are currently uploaded for this page.

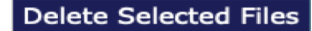

Save Page

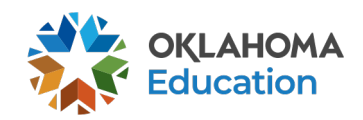

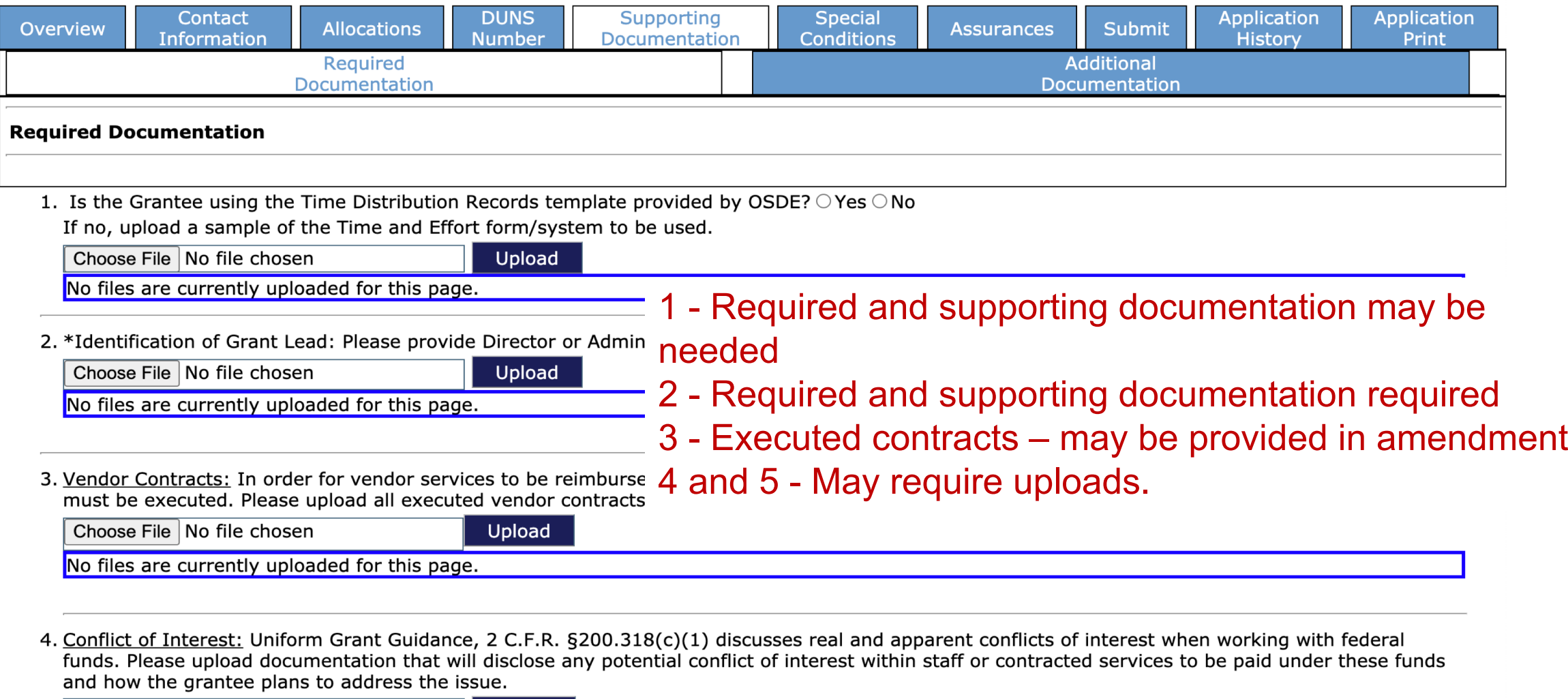

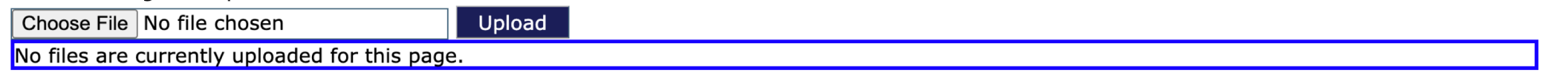

5. Authorized Signature: All claims for reimbursement must be signed by the authorized representative for the grantee organization. If the authorized representative is someone other than the district Superintendent or the agency Executive Director, a signed letter indicating board approval for this authority must be uploaded.

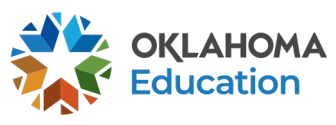

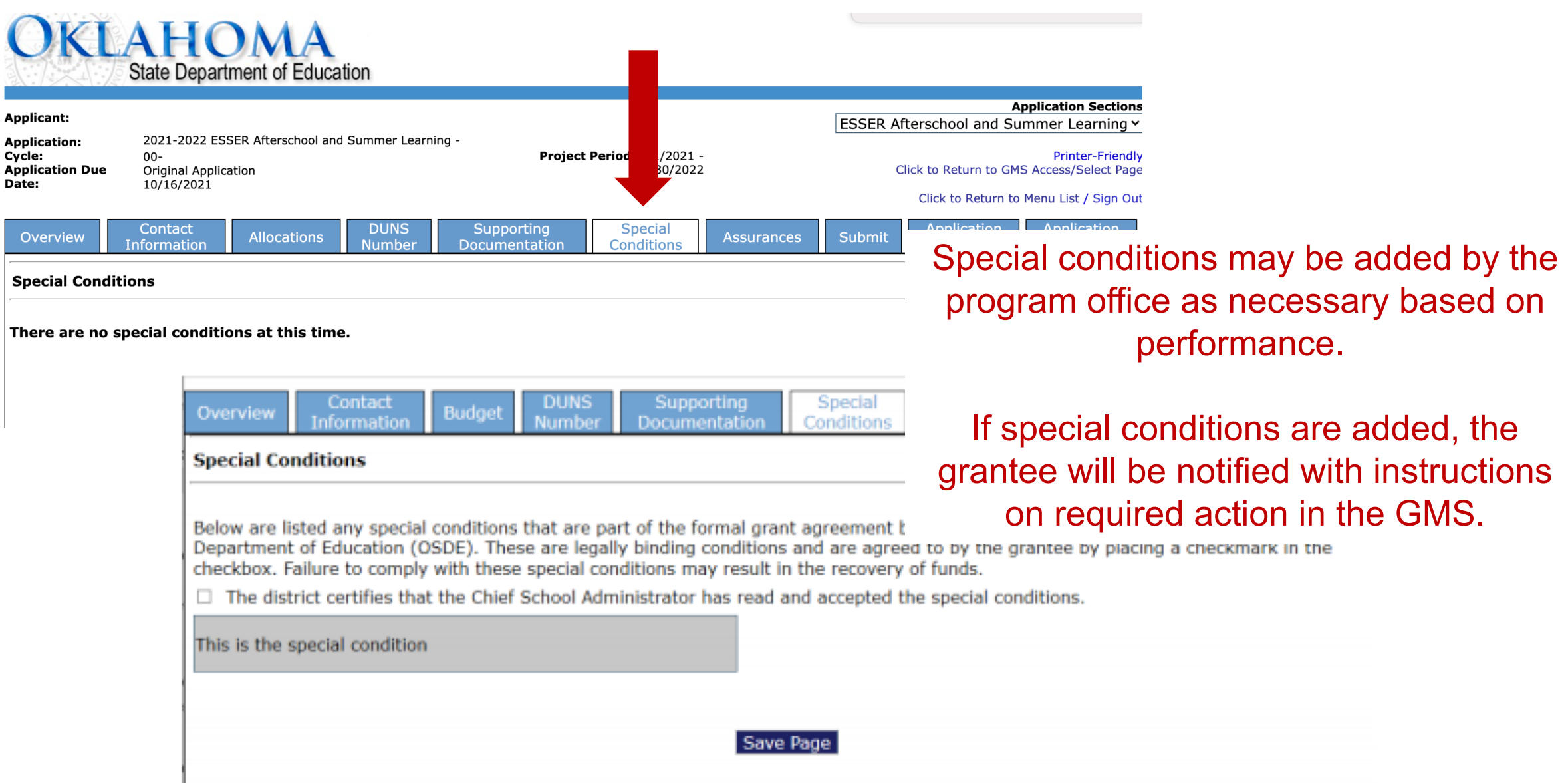

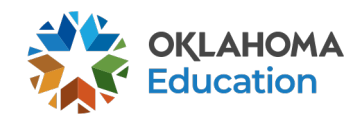

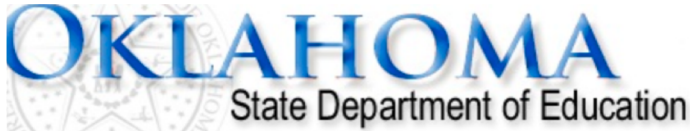

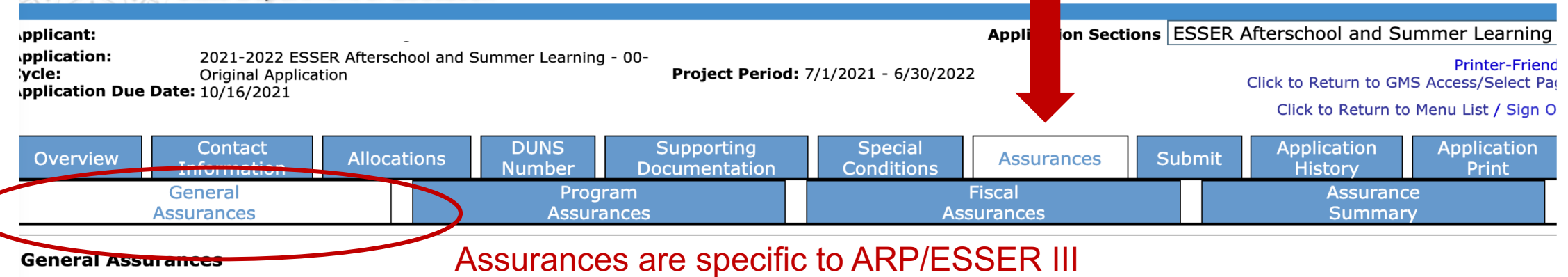

 $\Box$  By checking this box and submitting this application to the Oklahoma State Department of Education, the applicant hereby certifies that he/she is the authorized representative of the organization and has read, understood and will comply with the assurances listed below. These assurances will also apply to any subsequent amendments of this application.

#### The applicant hereby assures:

- 1. The applicant will comply with the regulations and requirements outlined in the Uniform Grant Guidance (UGG), including 2 CFR § 200 and the Education Department Administrative Regulations (EDGAR).
- 2. Section 427 Assurances

a. The applicant will assist the OSDE and the United States Department of Education (USDE) in implementing the USDE's mission to ensure equal access to education and to promote educational excellence throughout the Nation, by -

i. Ensuring equal opportunities to participate for all eligible students, teachers, and other program beneficiaries in any project or activity carried out under an applicable program; and,

ii. Promoting the ability of such students, teachers and beneficiaries to meet high standards.

b. The USDE and OSDE shall require each applicant for assistance under an applicable program (other than an individual) to develop and describe in the applicant's application the steps such applicant proposes to take to ensure equitable access to, and equitable participation in, the project or activity to be conducted with such assistance. The applicant shall describe in the application how it plans to meet the special needs of students, teachers and other program beneficiaries in order to overcome barriers to equitable participation, including barriers based on gender, race, color, national origin, disability and age.

c. The applicant will participate and cooperate with the OSDE and USDE if criteria are established and technical assistance is provided for meeting the requirements of this section.

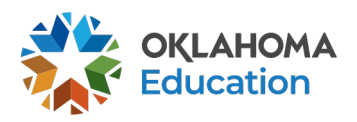

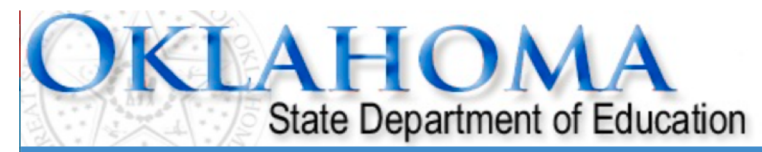

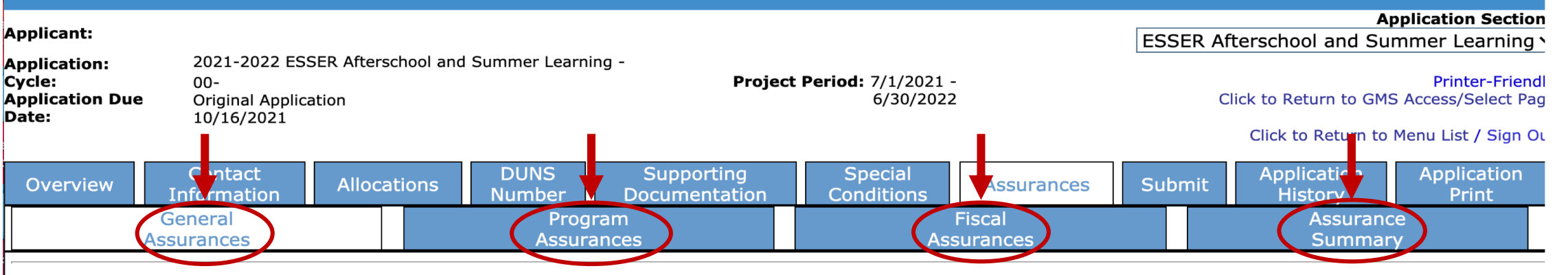

#### **General Assurances**

and submitting this application to the Oklahoma State Depart  $\Box$ the authorized representative of the organization and has read, understood and w also apply to any subsequent amendments of this application.

#### The applicant hereby assures:

- 1. The applicant will comply with the regulations and reguirements outlined in the Un Education Department Administrative Regulations (EDGAR).
- 2. Section 427 Assurances

a. The applicant will assist the OSDE and the United States Department of Educati access to education and to promote educational excellence throughout the Nation,

i. Ensuring equal opportunities to participate for all eligible students, teachers, and other program beneficiaries in any project or activity carried out under an applicable program; and,

ii. Promoting the ability of such students, teachers and beneficiaries to meet high standards.

b. The USDE and OSDE shall require each applicant for assistance under an applicable program (other than an individual) to develop and describe in the applicant's application the steps such applicant proposes to take to ensure equitable access to, and equitable participation in, the project or activity to be conducted with such assistance. The applicant shall describe in the application how it plans to meet the special needs of students, teachers and other program beneficiaries in order to overcome barriers to equitable participation, including barriers based on gender, race, color, national origin, disability and age.

c. The applicant will participate and cooperate with the OSDE and USDE if criteria are established and technical assistance is provided for meeting tha saaiisamanta af thia aastian

### Four assurance tabs must be completed.

Every tab has a box that MUST be clicked. **This is the binding signature** that the authorized agent of the organization has read and accepts ALL terms and conditions for the award.

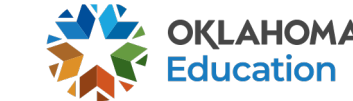

### KLAHOMA **State Department of Education**

### Navigate to the budget tab in the upper right-hand corner.

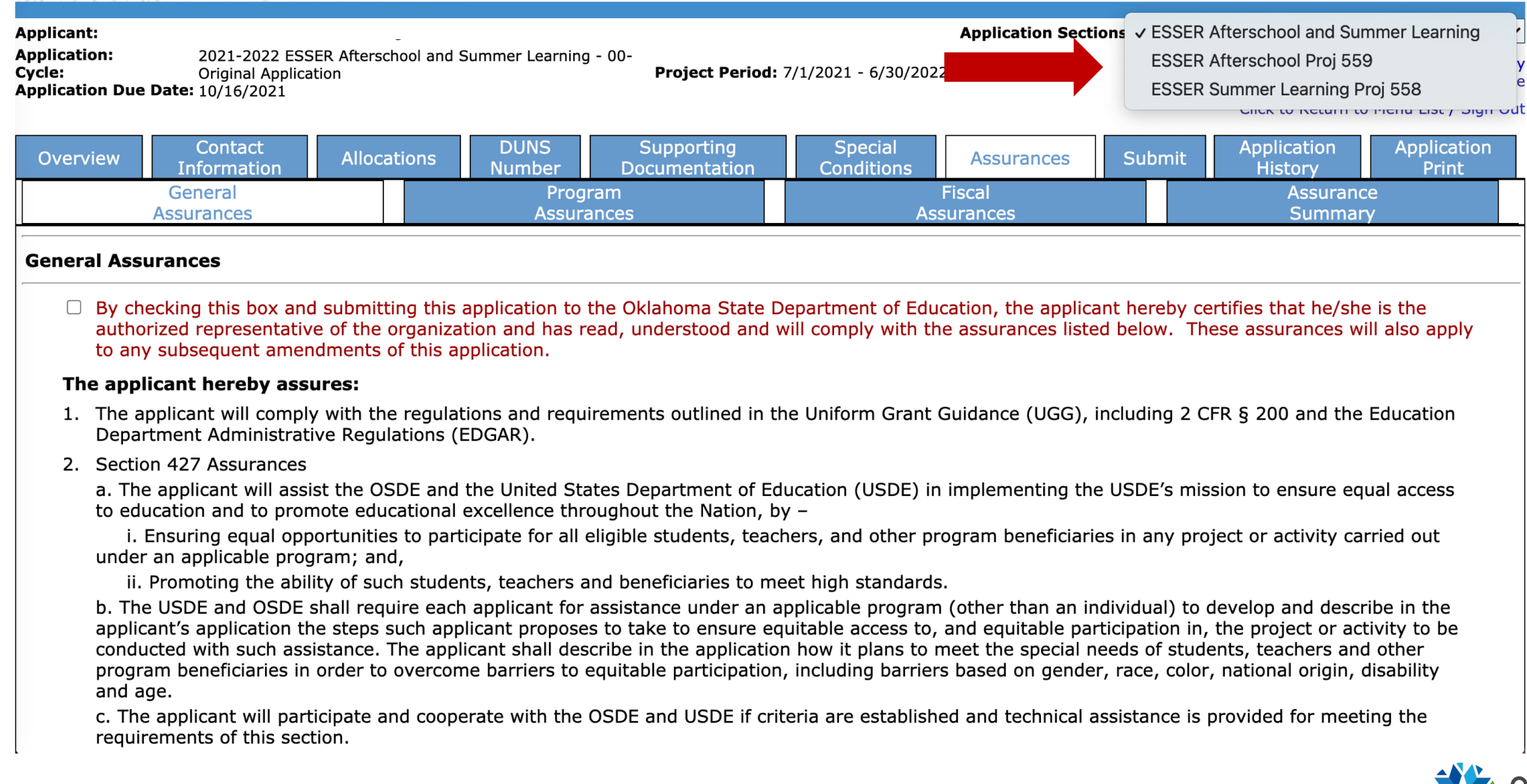

**Budget Detail** 

#### **Budget Detail**

Itemize and explain each expenditure amount that appears on the Budget Summary.

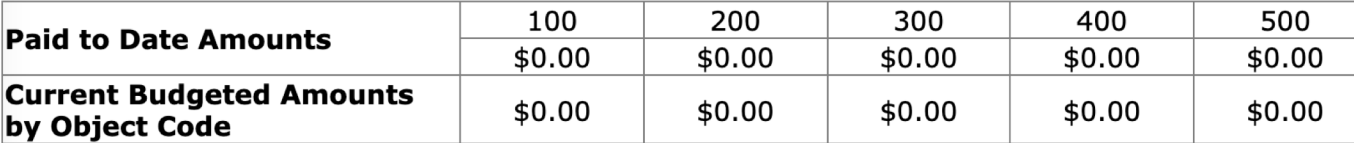

Notes: The District Level Budget page is identified by '000'

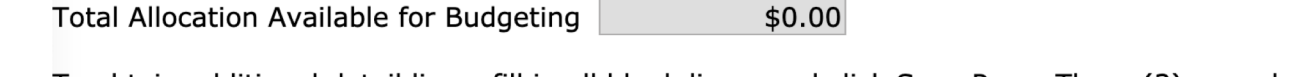

### • After choosing the program (558 or 559).

- Choose the appropriate site. Each site will have its own budget.
- Click *Go* when changing between sites.

To obtain additional detail lines, fill in all blank lines, and click Save Page. Three (3) more blank lines will then be added at the bottom.

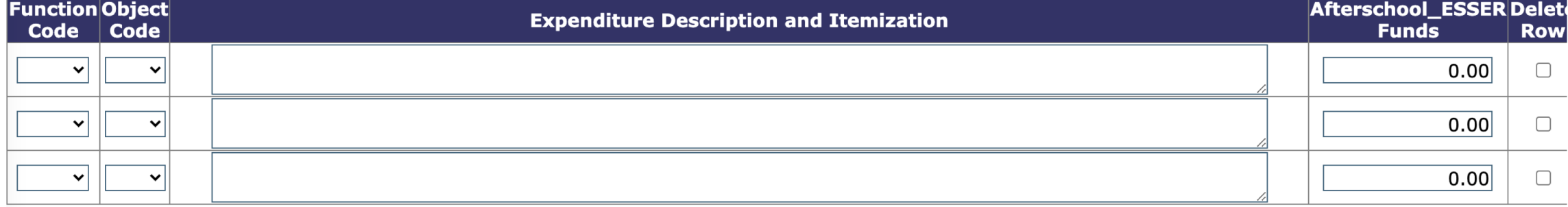

**Total Displayed:** 

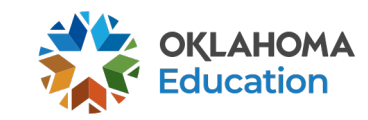

 $$0.00$ 

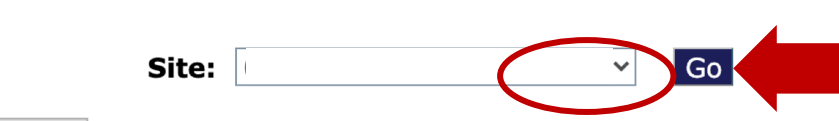

# **Budgeting Indirect Costs**

Notes: The District Level Budget page is identified by '000'

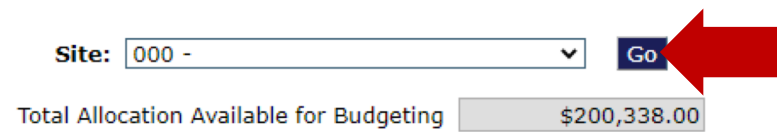

To budget Indirect Cost, select 000 site from the drop-down.

#### To obtain additional detail lines, fill in all blank lines, and click Save Page. Three (3) more blank lines will then be added at the bottom.

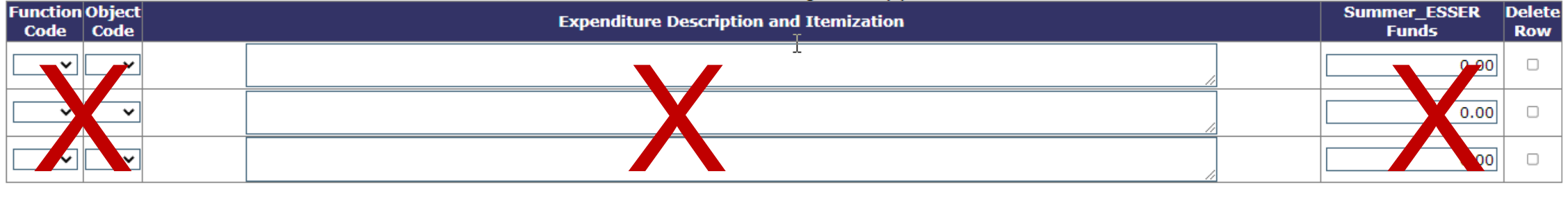

**Total Displayed:** 

 $$0.00$ 

The maximum amount of Indirect Costs that may be taken and no Property is budgeted will be \$2,902.30

Determining Maximum Indirect Cost allowed

| (A) Total Allocation Available for Budgeting<br>(B) Property Costs<br>(C) Allowable Direct Costs (A-B)<br>(D) Indirect Cost Rate % | \$200,338.00<br>\$0.00<br>\$200,338.00<br>1.4700 | (F) Total budgeted<br>(G) Budgeted Indirect Cost<br>(H) Total Budget (F+G)                                                                                           | \$0.00<br>0.00<br>\$0.00 |
|----------------------------------------------------------------------------------------------------|--------------------------------------------------|----------------------------------------------------------------------------------------------------|--------------------------|
| (E) Maximum Indirect Cost (C*(D/1+D))                                                                                              | \$2,902.30                                       | 2. Indirect will be taken at                                                                                                    | \$200,338.00             |
|                                                                                                    | Calculate Totals                                 | the organization level. Enter the<br>total indirect costs for all sites here.<br>No further details are required.<br>Above description boxes should<br>remain blank. | <b>LAHOMA</b>            |
| 33 Preparing the Budget 9.6.22                                                                                                    |                                                  |                                                                                                    | Education                |

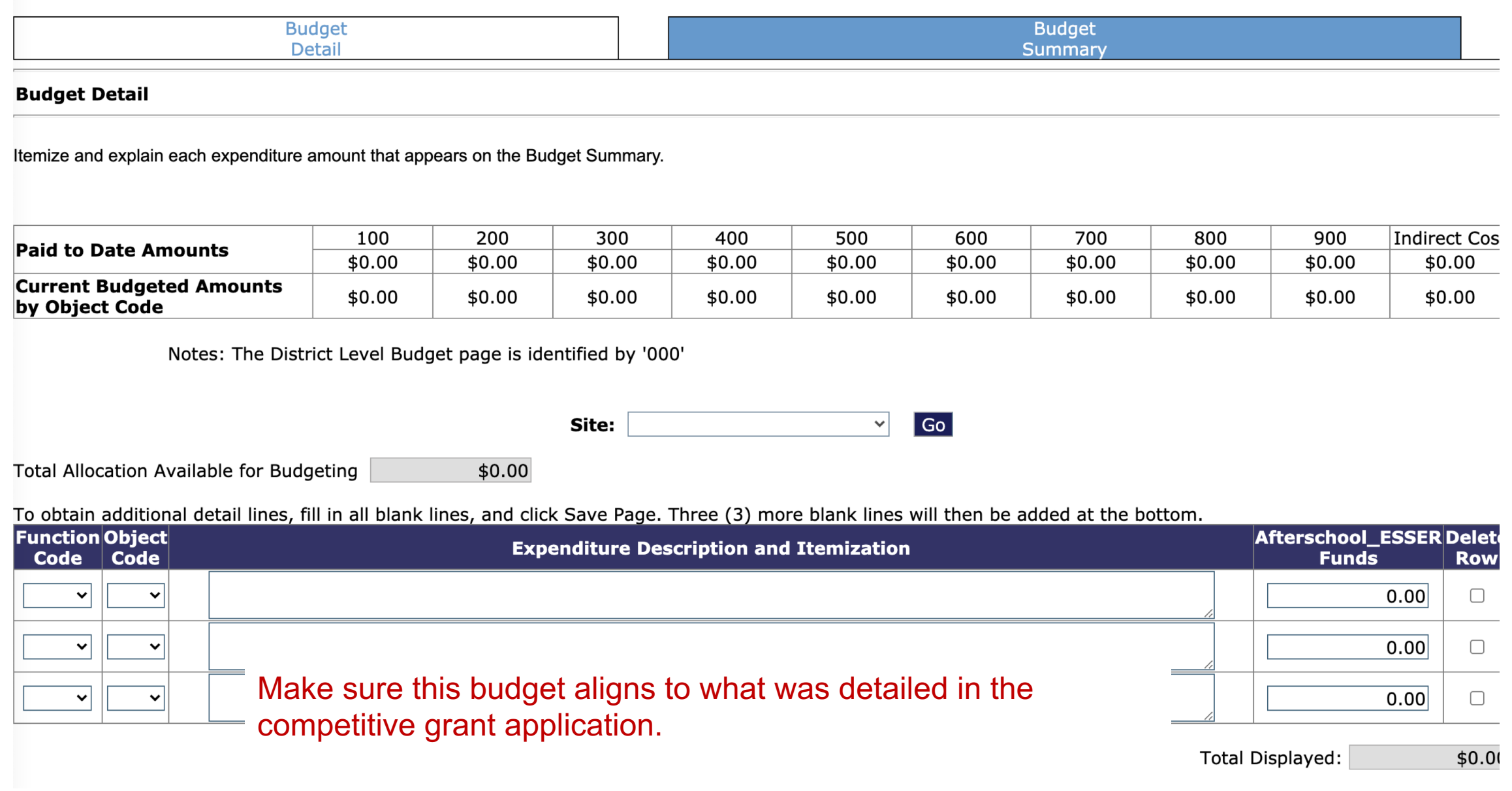

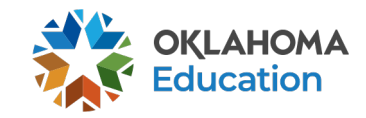

Site:

### $\boxed{Go}$

Total Allocation Available for Budgeting  $$0.00$ 

#### To obtain additional detail lines, fill in all blank lines, and click Save Page. Three (3) more blank lines will then be added at the bottom.

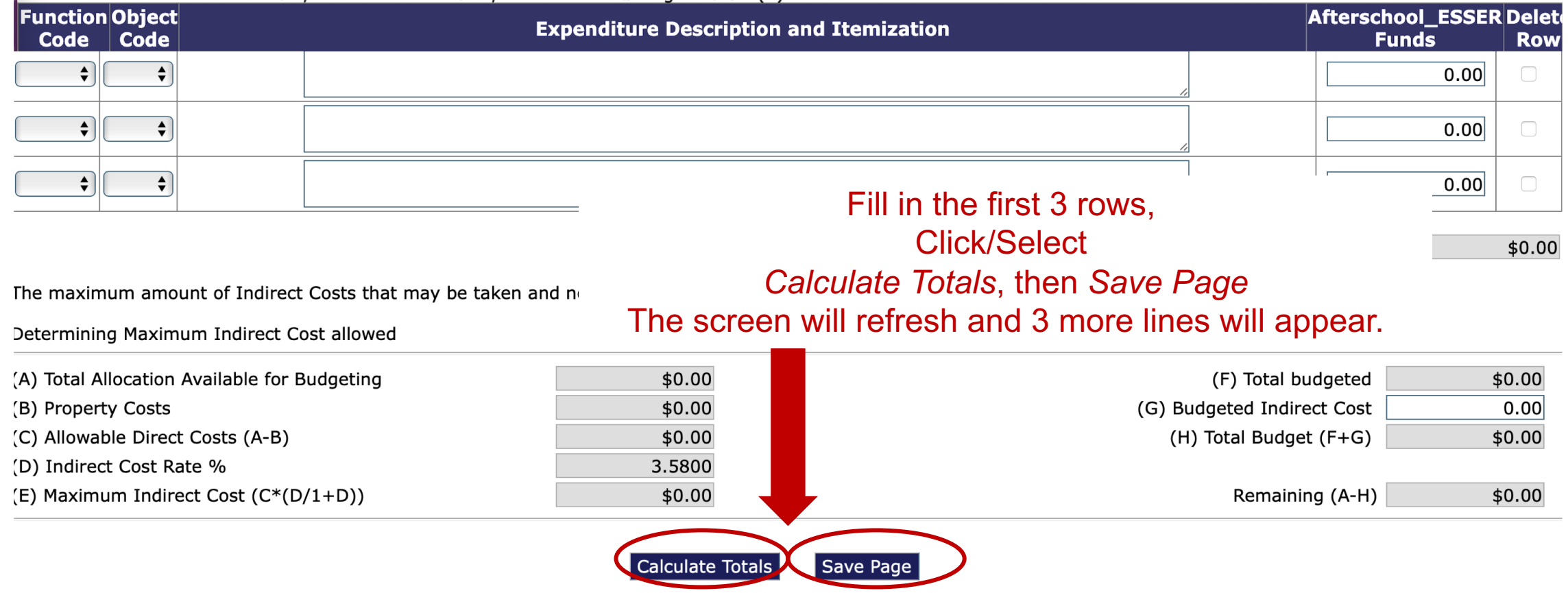

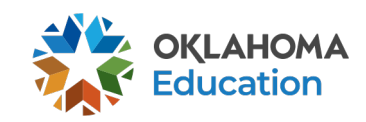

### To expedite claims, clearly detail ALL items in the expenditure description and itemization column.

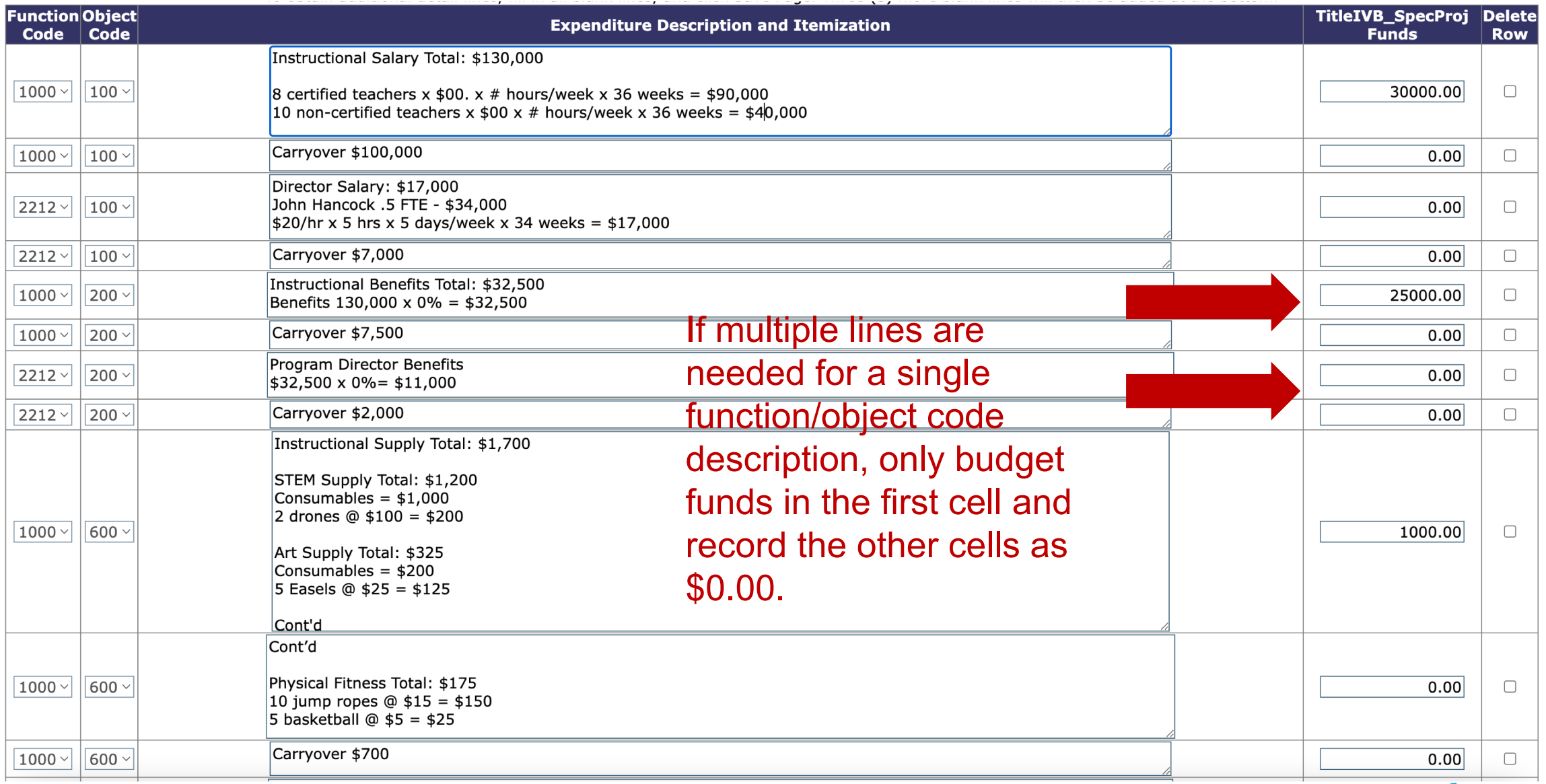

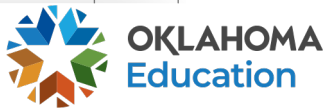

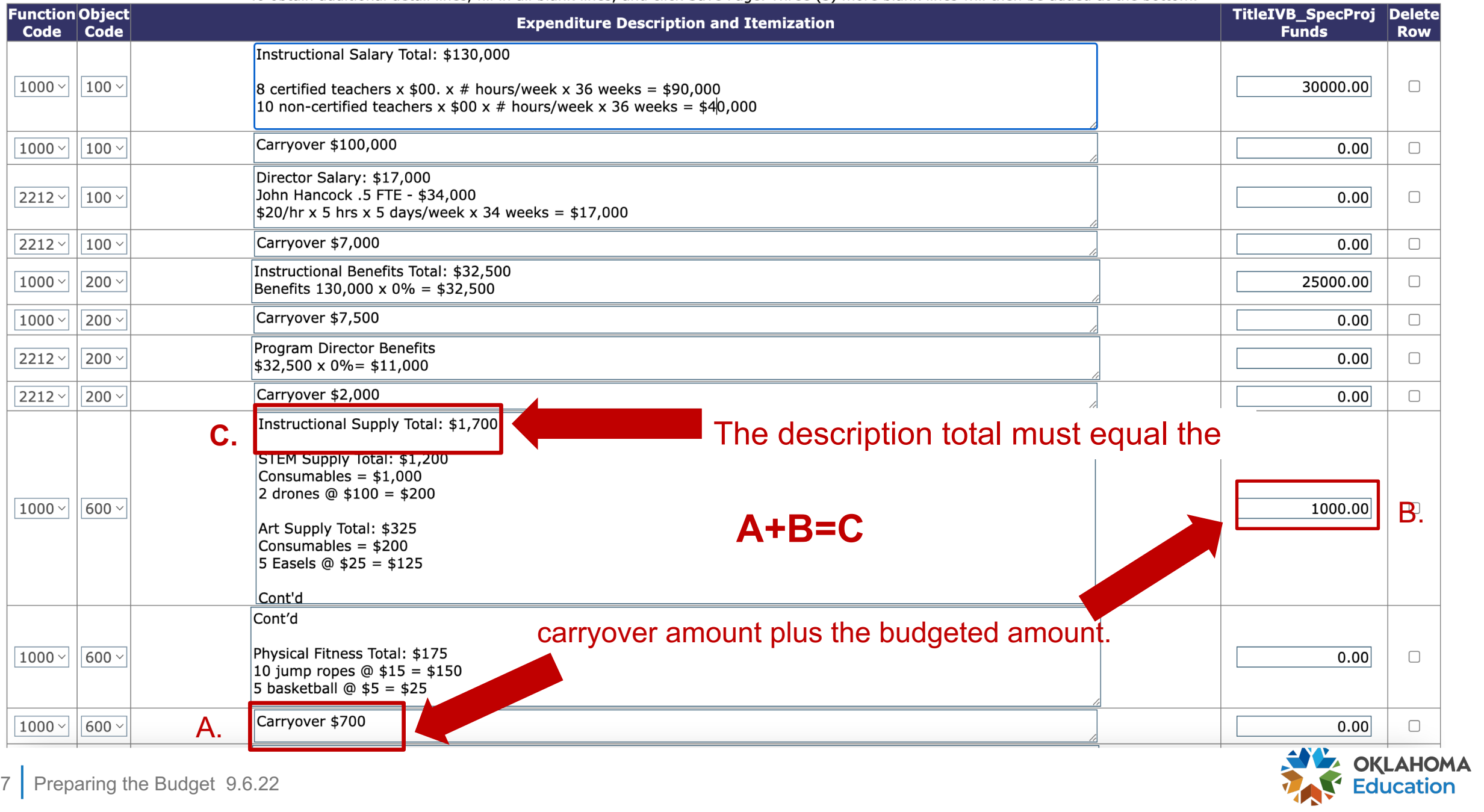

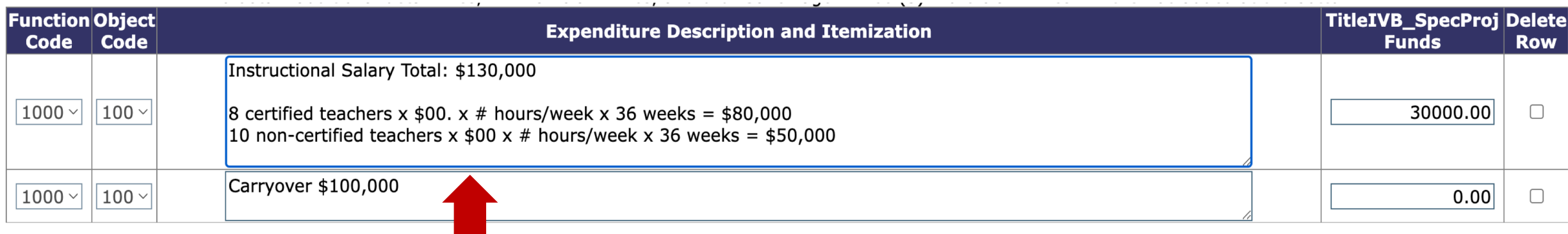

### Each 100 Object code must have a 200 object code

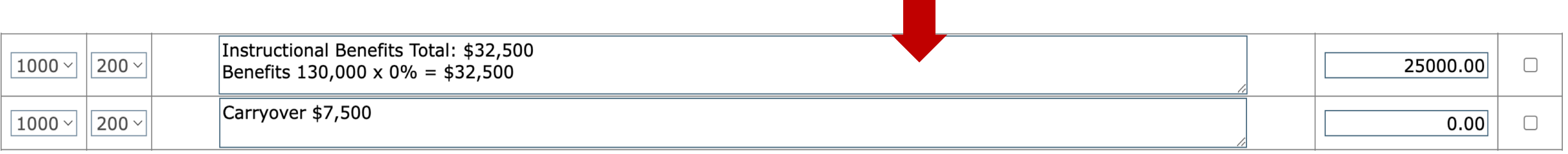

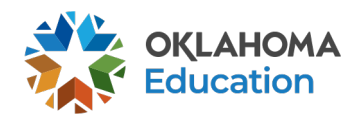

### Lead staff (coded in function codes 2000) should be identified by name in the budget application.

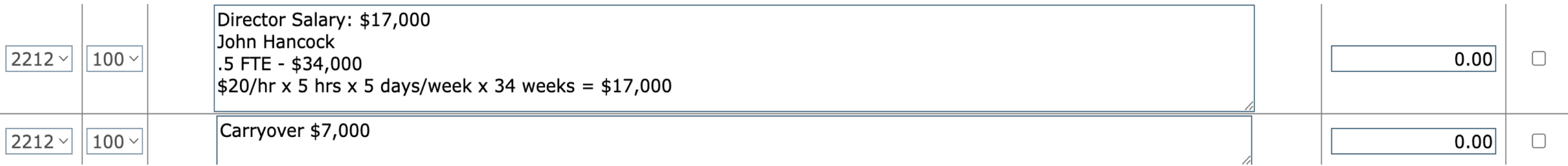

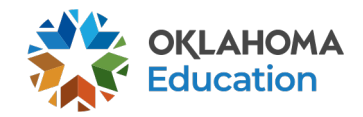

Function/object code 1000-600 provides an overview of the materials and supplies necessary to carry out the grant objectives. During budget and claim reviews, it is important for this section to have clear details that include any large purchases such as technology, curriculum, or program supplies to give the reviewer an understanding of what the program offerings will include. When preparing this section grantees may choose to round for ease and clarity.

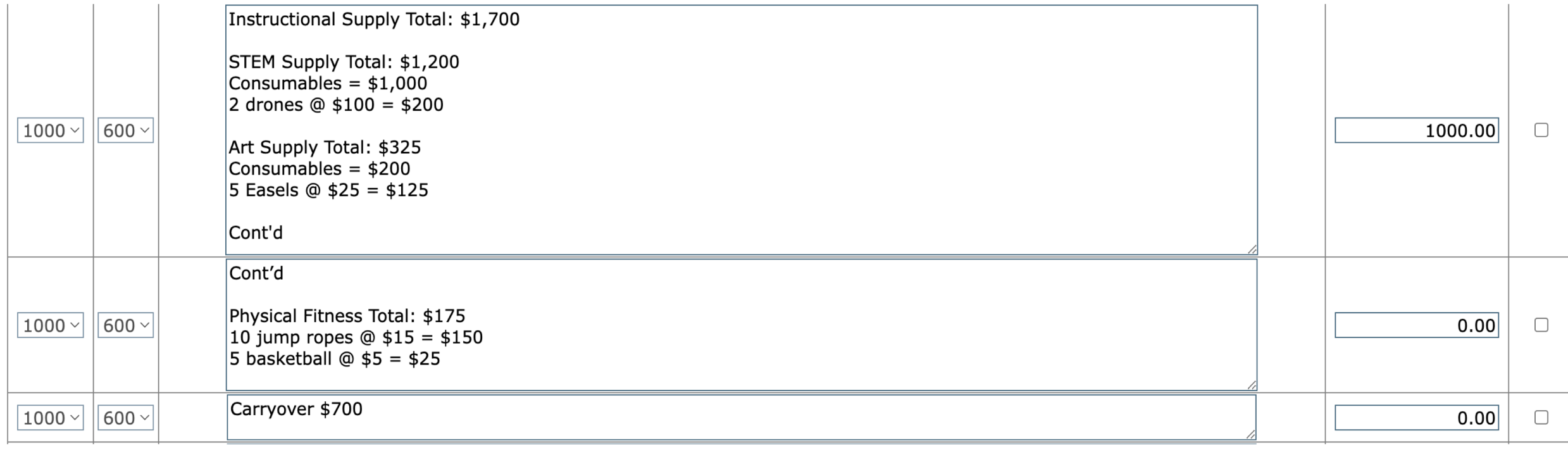

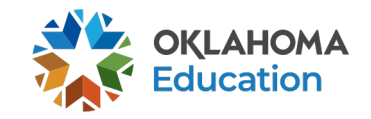

To obtain additional detail lines, fill in all blank lines, and click Save Page. Three (3) more blank lines will then be added at the bottom.

The maximum amount of Indirect Costs that may be taken and no Property is budgeted will be \$0.(

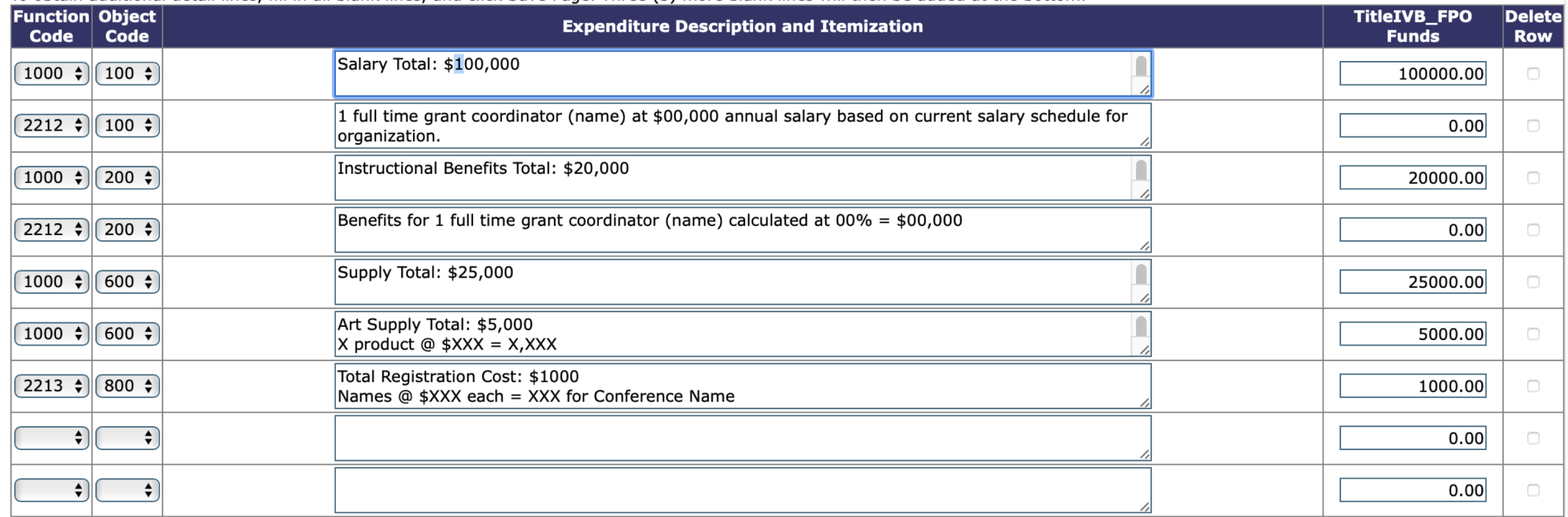

Total Displaved: \$151,000.00

Click/Select *Calculate Totals* and *Save Page*(F) Total budgeted

\$151,000.00 (G) Budgeted Indirect Cost  $0.00$ (H) Total Budget (F+G) \$151,000.00

> Remaining (A-H) \$49,000.00

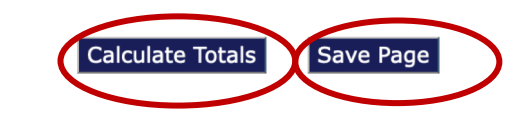

\$200,000.00

\$200,000.00

 $$0.00$ 

0.0000

\$0.00

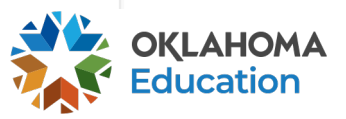

(B) Property Costs

(D) Indirect Cost Rate %

Determining Maximum Indirect Cost allowed

(A) Total Allocation Available for Budgeting

(E) Maximum Indirect Cost (C\*(D/1+D))

(C) Allowable Direct Costs (A-B)

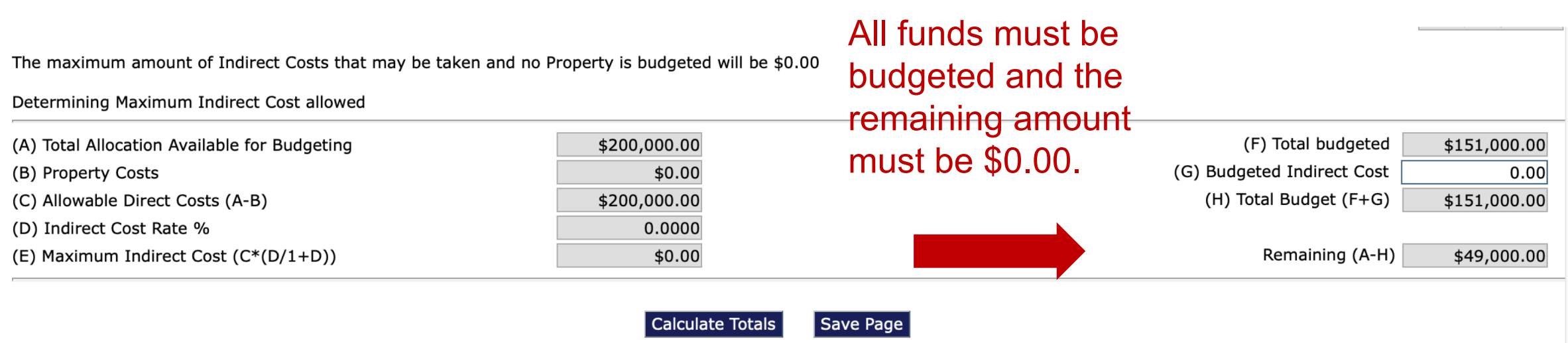

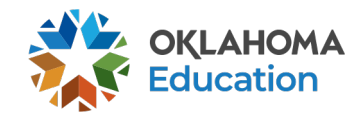

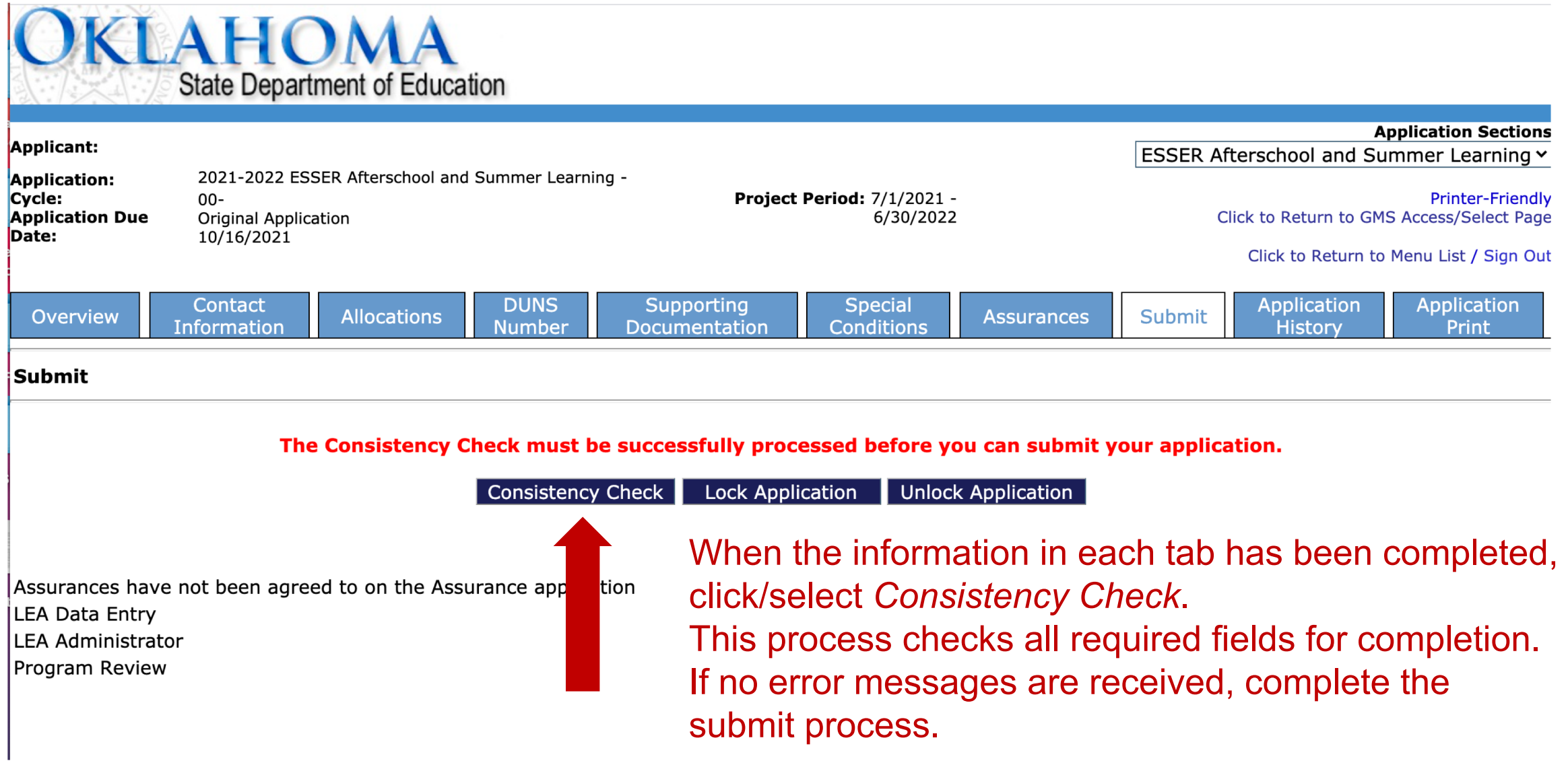

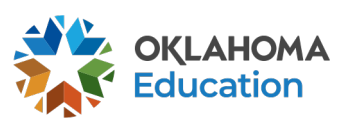

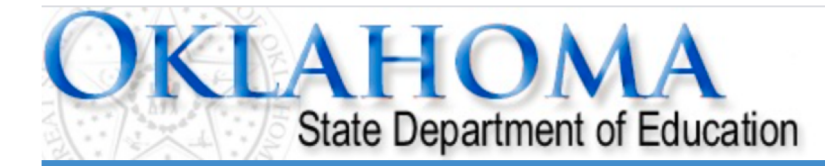

Click to Return to Menu List / Sign Out

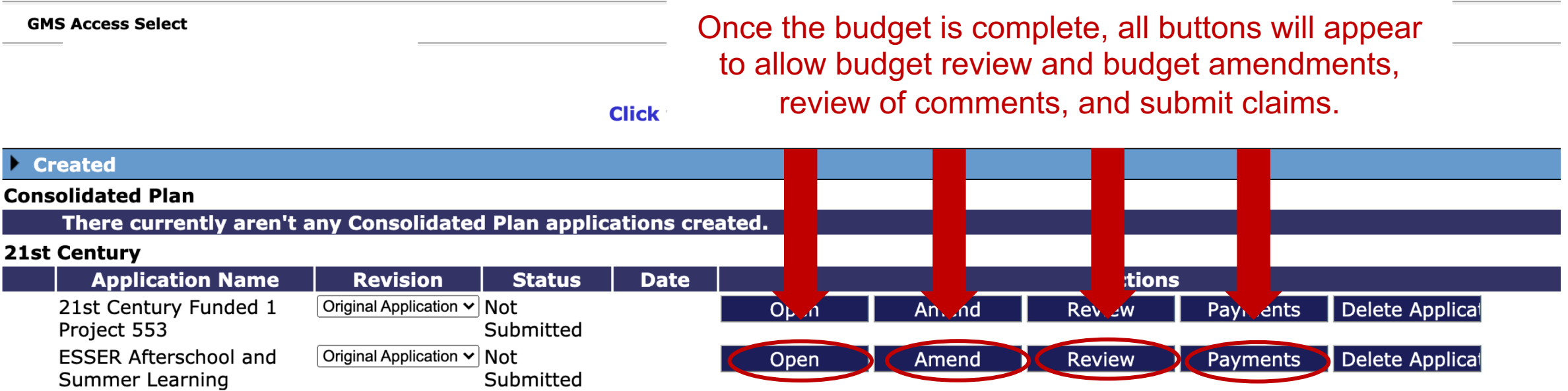

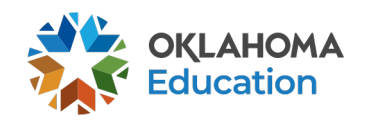

# **Budget Helpful Tips**

- All object codes 100, must have an accompanying 200.
- Function codes in 2000 (2194, 2212, 2213, 2330 and 2573) must include names.
- Descriptions must equal the description total.
- Carryover and budget for each function/object code must equal description total.

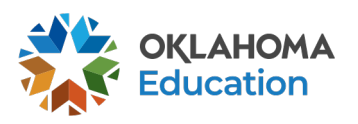

# **GMS Helpful Tips**

- Use the navigation buttons found in the top right corner of the GMS pages
	- Do not use the back button to move through the application.
- Only click selections once.
	- Do not double-click or continuously click on the same item.
- Allow the system time to process the action.
	- Click slowly through GMS and allow the system to process your last action.
- Turn off pop-up blockers within your browser when working in the GMS.
	- If the budget is returned for corrections, the reviewer comments will open in a separate tab and pop-up blockers must be turned off for this tab to open.

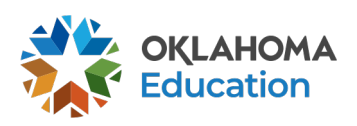

# **Next Steps**

- Budgets will not appear until your access has been granted
- Logistics for Non-District Grantees
	- Single Sign-On
	- Electronic Funds Transfer
	- UEI
	- Oklahoma Cost Accounting System (OCAS)

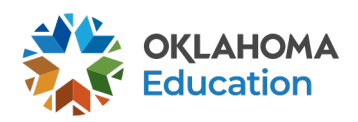

# **Fiscal Timelines**

- **Budgets** are due two weeks after they open.
- **November 1st** At least one claim should be submitted.
- **June 1st** Last day to submit a clean claim to receive payment by the end of the fiscal year and record as Fiscal Year Revenue.
- **June 30th** Last day to encumber funds for the fiscal year.
- **August 1st** Deadline for **ALL** claims to be received at the OSDE. Payment of late claims submitted after August 1<sup>st</sup> are subject to the approval of the State Board of Education.
- **September 1st** Deadline for the Final Fiscal Year Closeout procedures to be submitted.

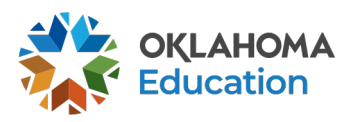

# **For Further Information**

For more information, resources, tutorials, and FAQ's, please refer to:

- Expanded Learning website [https://sde.ok.gov/expanded-learning](http://sde.ok.gov/sde/21cclc)
	- Grant Guidance [https://sde.ok.gov/expanded-learning-grant-guidance](http://sde.ok.gov/21st-cclc-grantee-resources-grant-guidance)
	- Financial resources <https://sde.ok.gov/expanded-learning-budgets-claims>
- OCAS manual <https://sde.ok.gov/sde/financial-accounting>

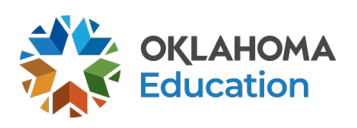

# **Grant Contacts**

• Grant Lead and Primary Contact Paige Johnson, ESSER Grant Specialist [Paige.Johnson@sde.ok.gov](mailto:Paige.Johnson@sde.ok.gov) (405) 522.6225

## • Fiscal

Tracie Raibourn, Fiscal Manager [Tracie.Raibourn@sde.ok.gov](mailto:Tracie.Raibourn@sde.ok.gov) (405) 522.6225

## • Administration

Sonia Johnson, Executive Director [Sonia.Johnson@sde.ok.gov](mailto:Sonia.Johnson@sde.ok.gov) (405) 522.6225

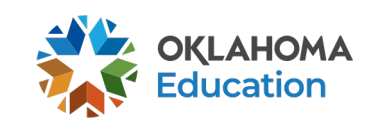